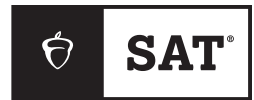

## **2024**

## **SAT**® School Day

فهم النتائج **للطالب وأسرهم**

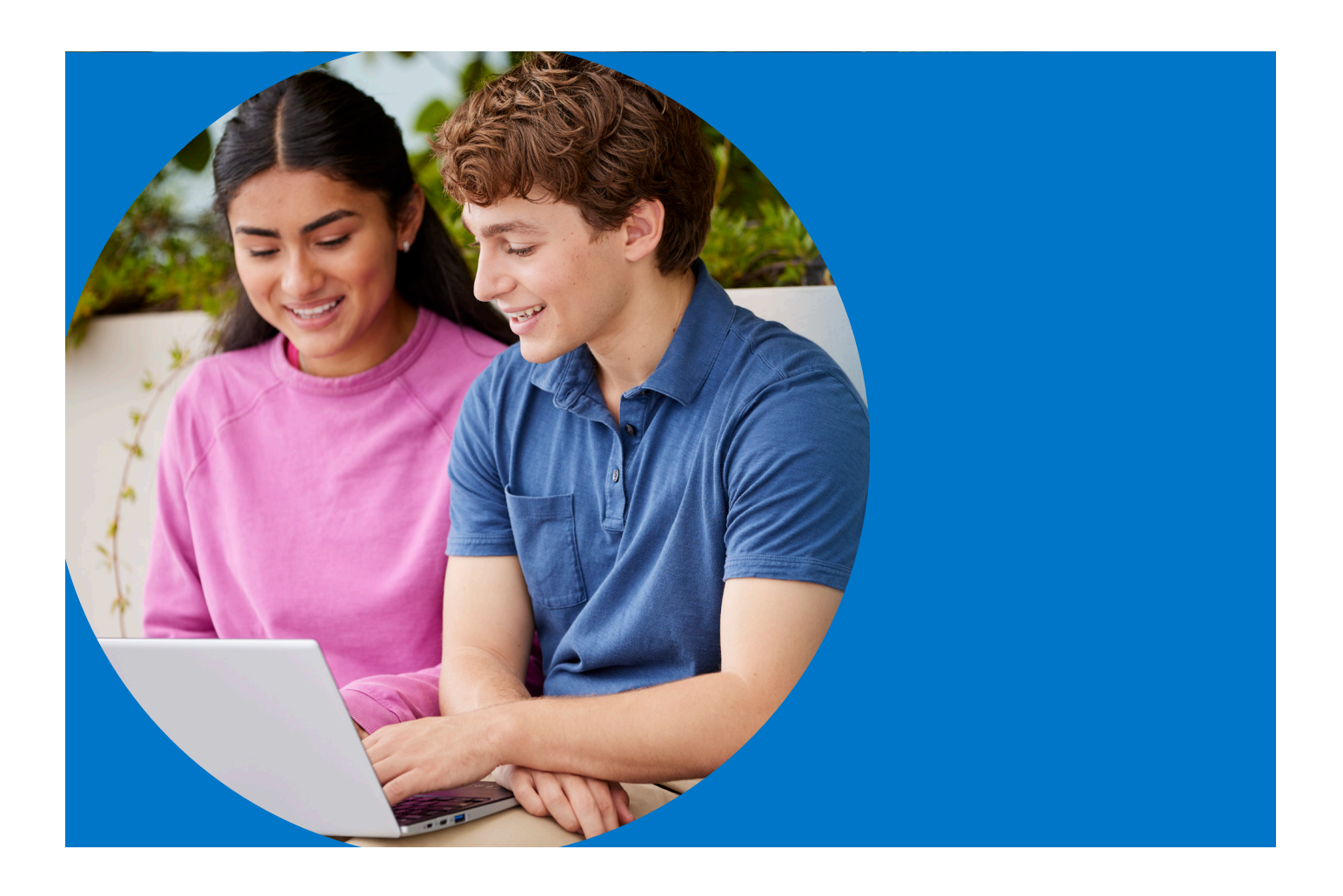

تواصل معنا

#### **للطالب وأسرهم**

 $s$ at.org/inquiry

7346-756-866

#### **عنوان بريد خدمة العمالء**

College Board SAT Program **S** P.O. Box 025505 Miami, FL 33102

#### **للمعلمين**

InSchoolSupport@collegeboard.org k12reports@info.collegeboard.org

7728-477-888

## مجموعة تقييمات **SAT**

تعد مجموعة تقييمات ®SAT نظامًا متكاملًا من الاختبارات يتضمن SAT (لطلاب الصفين 11 و12)، و®PSAT™ 10 وPSAT™ 10 (لطلاب الصفين 10 و11)، و8/9 ™PSAT (لطلاب الصفين 8 و9).

تقيس الاختبارات المهارات والمعرفة نفسها، لكن بطريقة مناسبة لكل صف دراسي. تعمل عىل إظهار تقدم الطالب بمرور الوقت، حتى يتمكن المعلمون، والطالب، وأسرهم من متابعة مستوى استعداد الطالب للمرحلة الجامعية أو الوظيفة. ويعكس محتواها أنواع العمل ذي القيمة، والجذاب، والصعب التي يواجهها الطالب في المحتوى التعليمي الحالي في المدارس اإلعدادية والثانوية.

يعد اختبار SAT، آخر اختبارات مجموعة التقييم، اختبار قبول معتمًدًا للجامعات ومعترًفًا به في جامعات الواليات المتحدة وما يقرب من 70 دولة أخرى.

كما يعد الاختبار الأكثر توفرًا وعدلًا بالنسبة للطلاب من كل الثقافات إلظهار ما يعرفونه وما يميزهم عند التقديم في الجامعات.

#### **الرقمنة**

رغم أن الانتقال الرقمي يقدم تغييرات عديدة الملاءمة للطلاب والمعلمين، فإن العديد من خصائص مجموعة SAT ما زالت كما هي. تواصل مجموعة تقييمات SAT قياس معرفة الطالب ومهاراتهم التي يتعلمونها في المدرسة، والمهمة للمرحلة الجامعية واالستعداد الوظيفي. يسهل الخضوع لاختبارات SAT الرقمية وإعدادها، كما أنها أفضل من ناحية الأمان والاستخدام. لم نصنع نسخة رقمية من االختبارات الورقية وحسب، بل حققنا أفضل استفادة من كل الفرص التي يوفرها االختبار الرقمي.

يحتوي كتيب فهم النتائج هذا عىل معلومات عن كيفية تفسير نتائج اختبار SAT الذي سيخضع له الطالب خالل عام 2024 وكيفية استخدامها.

سيتم تقديم اختبار SAT الذي يخضع له الطالب في 2024 رقمًّّيا. وسيحتوي على الأقسام التالية:

#### **القراءة والكتابة**

يقيس قسم القراءة والكتابة مهارات الفهم، والمنطق، والتركيز عىل قراءة الفقرات بعناية في مجموعة واسعة من المواضيع. ويقيس مجموعة من المهارات؛ مثل تحديد الحجج، والتعبير عن الأفكار، واستخدام قواعد اللغة والترقيم في محادثات اللغة الإنجليزية القياسية.

#### **الرياضيات**

يحتوي هذا القسم على أسئلة الاختيارات المتعددة، والأسئلة القائمة على استجابة الطلاب، ويُسمح للطلاب باستخدام الآلة الحاسبة في كل أسئلة الرياضيات. يُقيم قسم الرياضيات مهارات الجبر، وحل المسائل، وتحليل البيانات، وحل المعادالت المعقدة، والهندسة، وحساب المثلثات.

## **كيفية حساب نتيجة SAT**

ُ تُصحح كل أسئلة الاختبار من ناحية الصحة والخطأ. ولا يعاقب الطالب على التخمين. عند حساب نتيجة الطالب، يُؤخذ في عين الاعتبار مستوى صعوبة كل سؤال وسماته (مثل كيف يميز مستوى المهارة، أو مدى سهولة تخمين إجابته)، بالإضافة إلى التأكّد من فهم الطالب للسؤال. وبعدها تتحول هذه النتيجة إلى النتيجة المُبلغ عنها، والتي تتراوح بين 200–800. يلتزم كل اختبار بمواصفات قياسية لنوع الأسئلة وسماتها؛ حتى يحصل كل الطلاب على فرص متساوية لإبراز نقاط قوتهم.

#### **كيفية تنظيم اختبار SAT الرقمي**

تستخدم مجموعة تقييماتSAT الرقمية

اختبارات تكيفية متعددة المراحل )MST). يضمن استخدام MST قدرتنا عىل قياس المهارات نفسها بدقة وإنصاف في اختبار أقصر وأكثر أماًنًا، مع االحتفاظ بموثوقية االختبار. يتكون قسما القراءة والكتابة والرياضيات من مرحلتين متساويتين في الطول، ولكل منهما توقيت منفصل، ونموذج أسئلة. يحتوي النموذج الأول على مزيج من الأسئلة السهلة، والمتوسطة، والصعبة. بناًءً عىل أداء الطالب في النموذج األول؛ سيكون النموذج التالي من الأسئلة أصعب أو أسهل.

بالتكيف مع مستوى أداء الطالب، سيقدم االختبار التفاعلي تقييًمًا أكثر كفاءة للقدرات الأكاديمية للطلاب.

## **االختالفات بين نتائج اختبار SAT الرقمي والورقي**

يقيس اختبار SAT الرقمي، وSAT الورقي محتوى مشابًهًا، ولكن ليس متطابقًا؛ لذا فإن النتيجة في الاختبار الورقي لا تعد مؤشرًا مثاليًّا لكيفية أداء الطالب في الاختبار الرقمي (والعكس صحيح).

أجرت Board College دراستين للتوافق في ربيع وخريف عام 2022؛ لتحديد العلاقة المباشرة بين نتائج اختبار SAT الورقي والرقمي. تدعم نتائج هاتين الدراستين فرضية وجود عالقة مباشرة بين نسختي التقييم. وبعبارة أخرى، فإن النتائج في نسختي اختبار SAT قابلة للمقارنة، ويمكن تقييم النتائج من كلا الاختبارين إلى حد ما جنبًا إلى جنب دون الحاجة إلى جدول توافق.

يجب عىل الطالب التركيز عىل نتائج القسم إذا كان لديهم فضول بشأن النمو المتوقع في نتائجهم عند الخضوع لاختبار SAT في المرة القادمة. يوفر كل ملف تقرير النتيجة بصيغة PDF مجموعة من نطاقات النتائج المتوقعة للطالب، التي تعكس النمو النموذجي. وبطبيعة الحال، سيتم تشكيل النمو الفردي للطالب من خالل المناهج التي يدرسها، والتدريبات التي يؤديها الطالب بين التقييمات.

عىل الطالب الراغبين في تحسين أدائهم في مجموعة تقييمات SAT اتباع اإلرشادات التالية:

- تطوير المهارات الأكاديمية من خلال مناهج تعليمية تمثل تحديًا.
	- القراءة بتوسع، وتطوير مهارات الكتابة القوية.
- االنخراط في تدريبات متعمدة في مجاالت الرياضيات األربعة التي يتم التركيز عليها أكثر في التقييمات.
	- الخضوع الختبارات تدريب كاملة في تطبيق االختبار الرقمي، TMBluebook، ومراجعة النتائج في Practice My، واستخدام Prep SAT Digital Official في RAcademy Khan للحصول على تدريب شخصي مجاني للمهارات التي تحتاج إلى تحسين.

#### **كيفية استفادة المدارس من النتائج**

من خالل بوابة تقارير نتائج 12–K، يمكن للمعلمين الوصول إىل تقرير النتائج الرسمي بصيغة PDF القابل للتنزيل لطباعته ومشاركته مع الطالب. كما يمكن للمعلمين الاطلاع على ملاحظات توضيحية إضافية حول نتائج الطالب. يلخص الملف المعنون "تقرير نتيجتك" )النموذج موضح في في الصفحة رقم 6( بصيغة PDF بوضوح مستويات التحصيل الحالية للطالب، ويشجع الخطوات التالية لزيادة االستعداد الجامعي والمهني. يمكن للمدرسين مراجعة الملفات الخاصة بتقرير النتائج الرسمية بصيغة PDF مع الطالب؛ لمساعدتهم عىل فهم ما تعنيه نتائجهم. إذ يمكن أن تساعد مراجعة نتائجهم عىل تحديد نقاط قوتهم؛ ما قد يزيد من ثقتهم بأنفسهم، ويظهر لهم مجالات المحتوى التي يمكنهم من خلالها التعامل مع المقررات الدراسية الأكثر تقدمًا.

## **كيفية إرسال الطالب لنتائجهم**

ستتاح للطالب فرصة إرسال نتائجهم مجاًنًا لـ 4 كليات أو جامعات أو برامج منح دراسية عند الخضوع الختبار SAT. نتشارك مع مدارسهم وإدارة منطقتهم التعليمية أسماء المؤسسات التي اختاروها لإرسال نتائجهم المجانية الأربعة. يمكن للطلاب إجراء اختيارهم المجاني في أثناء الاختبار أو في خلال ثلاثة أيام بعد الاختبار.

كما يمكن للطالب اختيار مؤسسات تعليمية إضافية لمشاركة نتائجهم إلكترونًيًا معها الحًقًا، لكنهم سيضطرون للدفع مقابل كل نتيجة مرسلة (إلا إذا كانوا مؤهلين للإعفاء من الرسوم). يتضمن إرسال النتائج اإلضافية كل النتائج المتاحة إال إذا اختار الطالب غير ذلك. في بعض أنظمة الجامعات، عند إرسال الطالب نتيجته إلحدى الكليات، يمكن للكليات الأخرى داخل ذلك النظام الوصول إلى تلك النتيجة. لكن يُرجى ملاحظة أنه في حالة التقديم في أكثر من كلية ضمن أحد أنظمة الكليات، فما زال من المهم إرسال نتائج SAT لكل كلية عىل حدة. في حالة عدم التأكد من الكلية المحددة التي يقدم فيها الطالب داخل أحد هذه الأنظمة، يجدر به التواصل مع مكتب القبول الخاص بالكلية.

عندما يطلب الطالب منا إرسال النتائج للجامعات أو المؤسسات التعليمية الأخرى، فإننا نرسل نتائجهم مرفقة بمعلوماتهم الديموغرافية الكافية لمطابقة الهوية لهذه الجامعات أو المؤسسات، التي قد ُستخدم فيما بعد لدعم تقديمهم في هذه المؤسسات. تحتوي ُت النتائج التي يتلقاها الطالب وتقارير النتائج التي تتلقاها الجامعات ومدارسهم الثانوية على النتائج الإجمالية ونتائج القسم. تتضمن النتائج المرسلة الإضافية كل نتائج الطالب المتاحة إلا إذا اختار غير ذلك في **Guide Student Day School SAT**. ال يستخدم Board College نتائج الطلاب المقيسة وحدها أو رفقة معلومات أخرى لتوقع الأداء األكاديمي المستقبلي للفرد في مؤسسات تعليمية محددة لما بعد الثانوية. لكن، مع ذلك، تساعد Board College األفراد والجامعات عىل فهم نتائج SAT.

# نتائج **SAT**

## **النتيجة اإلجمالية**

النتيجة الإجمالية هي مجموع نتيجتي القسمين وتتراوح بين 400–1600.

## **نتائج القسم**

يتلقى الطالب نتائج تتراوح بين 200–800 لكل من القسمين.

- قسم القراءة والكتابة
	- قسم الرياضيات

## **الوصول إىل نتائج الطالب الرسمية**

يحصل كل ممتحن SAT عىل ملف قابل للتنزيل بصيغة PDF عنوانه "تقرير نتيجتك".

وتُرسل تقارير النتائج تلقائيًا إلى مدرسة الطالب الثانوية وأي مؤسسة تعليمية يختارها الطالب. ويمكن للطالب مراجعة تقرير النتائج بصيغة PDF مع المعلمين في مدرسته. كما تملك المدرسة حق الوصول للملفات القابلة للتنزيل الخاصة بطالبها من خالل **[بوابة](https://k12reports.collegeboard.org/login) تقارير نتائج 12–K [اإللكترونية](https://k12reports.collegeboard.org/login).** يمكن للطالب الذين خضعوا لاختبار SAT وقدموا رقم هاتف خلال الاختبار عرض نتائجهم على تطبيق BigFuture School. لمزيد من المعلومات، يُرجى الاطلاع على الصفحة 9 من هذه الوثيقة، أو التوجه إلى **[bigfutureschool12k/org.satsuite](http://satsuite.org/k12bigfutureschool)**.

#### **ملحوظة**

تطبيق BigFuture School متاح للطلاب المحليين من عمر 13 فما أكبر. انظر الصفحة رقم 10 لمعرفة المزيد من المعلومات.

وكالمعتاد، يمكن للطالب من سن 13 فما أكبر استخدام حساب شخصي عىل منصة Board College لالطالع عىل المزيد من الملاحظات عبر الإنترنت.

#### **معلومات عن النتائج**

في تقرير النتائج الرسمي بصيغة PDF، يمكن للطالب رؤية النتائج الـ 3 المتاحة في إجمالي نتيجة SAT الرقمي؛ نتيجة قسم القراءة والكتابة، وقسم الرياضيات. لكل نتيجة، يحتوي تقرير النتيجة الرسمي بصيغ PDF عىل:

- نطاق النتائج الممكنة: 400–1600 بالنسبة للنتيجة اإلجمالية، و200–800 بالنسبة لنتائج القسم.
- كل نسب الممتحن (المعروفة سابقًا باسم "نسبة المستخدم") لكل نتيجة. عىل سبيل المثال، إذا كانت نتيجة طالب ضمن النتائج التي حصل عليها سبعون بالمئة من الطالب؛ فهذا يعني أن 70% من الطالب في مجموعة مقارنة حصلوا عىل نتائج مساوية لنتيجته أو أقل منها.

**كل ِنِ ََسب الممتحن** قائمة عىل النتائج الفعلية للطالب عىل مدار صفوف التخرج الثلاثة الأخيرة التي خضعوا فيها لاختبار SAT في المدرسة الثانوية.

## **نطاق النتائج**

تُمثل قدرة الطالب بنطاقات نتائج بدلًا من النقاط. نطاقات النتائج مشتقة من الخطأ المعياري في القياس، وتَظهر مدى احتمالية اختلاف نتائج الطالب إذا خضع إلدارة مختلفة لالختبار في ظل ظروف مماثلة.

تتراوح هذه النطاقات تقريًبًا بين:

اإلجمالي: 40± نقطة

ال ِِقسم: 30± نقطة

### **معلومات عن المعرفة والمهارات**

يمكن للطالب عرض صورة تستعرض أداءهم في كل من مجاالت المحتوى الثمانية المقيسة في اختبار SAT.

- توجد 4 مجاالت محتوى في قسم القراءة والكتابة، و4 في قسم الرياضيات.
	- في كل مجال محتوى، يمكن للطالب عرض:
- العدد التقديري لألسئلة في مجال المحتوى، والنسبة التي يمثلها من القسم (على سبيل المثال، 12–14 سؤال يساوي 26% تقريبًا من قسم القراءة والكتابة).
	- بيان مرئي لكيفية أداء الطالب في كل مجال محتوى.
- يمكن للطالب استخدام هذا القسم للتعرف عىل مجاالت المحتوى التي قد يركزون عليها للتدريب وتحسين الأداء.

## **دعم إضافي**

يركز القسم الأخير من تقرير النتيجة بصيغة PDF على الخطوات التالية التي قد يأخذها الطالب بعد مراجعة نتائجه. سيوفر لهم رمز استجابة سريعة، أو رابط المزيد من المعلومات عن الأدوات والخدمات المتعلقة بالخطوات التالية، التي تشمل مراجعة المالحظات اإلضافية لنتائج الطالب الموجودة عىل بوابة النتائج اإللكترونية، واالطالع عىل Official Prep SAT Digital عىل Academy Khan، واستكشاف المرحلة الجامعية، والوظائف وفرص المنح الدراسية. يشمل تقرير النتائج اآلن الملاحظات الوظيفية السريعة، وهي ميزة جديدة لتقرير النتائج تُظهر الوظائف النامية في والية الطالب التي تناسب المهارات التي أظهرها في الاختبار. هذه المهن أمثلة وليست توصيات، يمكنها إلهامك لاستكشاف مهنة ما مبكرًا في المرحلة الثانوية. انظر دراسة حالة تقرير النتيجة في في الصفحة رقم 5 لمعرفة المزيد من المعلومات.

## تقرير نتائج **SAT**

## **دراسة حالة: نموذج تقرير نتائج SAT**

ِ نظرة ،ناهدة أجيتنلا قريرت جوذمىل نع وفي تعلوماملا مستخدا .ةيلتالا صفحةلا كتدعاسمل لةبقاملا في قرير نتائجت ريسفت SAT بكلطاب صخالا. لأق

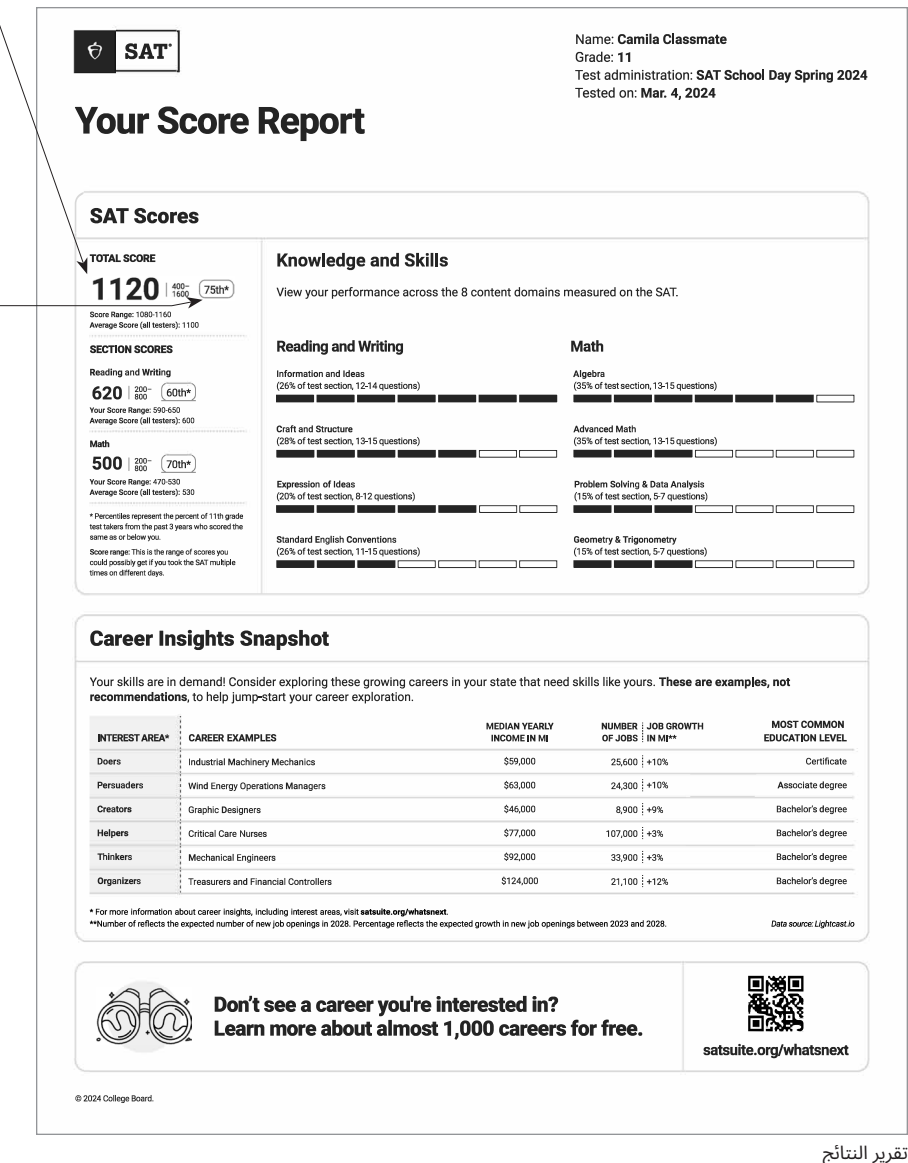

#### **ما نتائج كاميال؟**

حصلت كاميال عىل نتيجة 620 درجة في القراءة والكتابة، و500 في الرياضيات، وحصلت عىل نتيجة إجمالية 1120 درجة. عند مراجعة أدائها في مجاالت المحتوى في كل مادة، يمكن لكاميال رؤية نقاط القوة في مهاراتها، ومعرفتها، وتحديد النقاط التي تحتاج إىل تحسين.

#### **ما نسبة نتيجة كاميال؟**

عىل الرغم من أن كاميال في الصف الحادي عشر، تقارن نسب نتائجها مع نتائج طالب الصف الثاني عشر من حول العالم ممن خضعوا لاختبار SAT. حصلت كاميلا على نتائج مشابهة، أو أفضل في القراءة والكتابة من 60% من مجموعة تمثيلية عالمية من طالب الصف الثاني عشر. في الرياضيات، حصلت عىل نتائج مشابهة، أو أفضل من 70% من مجموعة تمثيلية عالمية من طالب الصف الثاني عشر. عند وضع كلتا النتيجتين مًعًا، حصلت كاميال عىل نتيجة مشابهة، أو أفضل من 75% من طالب صف الصف الثاني عشر الدراسي نفسه عىل مستوى SAT عالمًّّيا.

#### **ما الذي يمكن لكاميال تعلمه من هذه المالحظات الوظيفية السريعة؟**

بما أنها تسكن في الواليات المتحدة، فإن تقرير نتائج كاميلا يحتوي على امثلة ملاحظات وظيفية — معلومات مفيدة عن الوظائف النامية في واليتها وذات صلة بنتائجها. سواء كانت كاميلا مهتمة بوظيفة معينة او لا، فإن الأمثلة ستجذب انتباهها لمعرفة المزيد عن الوظائف المتاحة، والمعلومات األساسية مثل متوسط الدخل المتوقع، ونسبة النمو المتوقعة لتوفر الوظائف الجديدة في واليتها خلال السنوات الخمسة القادمة، والمستوى التعليمي الأكثر شيوعًا لأصحاب هذه الوظيفة. رغم أن هذه الوظائف قد تكون جديرة باالنتباه في ولاية كاميلا، إلا انها تستطيع معرفة المزيد عن الوظائف المتعلقة باهتماماتها من خلال<br>**satsuite.org/whatsnext.** 

#### **كيف يمكن لكاميال معرفة المزيد عن نتائجها؟**

إذا كان عمرها أقل من 13 عاًمًا، يمكن لكاميال التحدث إلى مرشد مدرستها للاطلاع على تقرير النتائج الكامل، ومعرفة كيفية الاستعداد لاختبار SAT. إذا كان عمر كاميلا 13 عامًا أو أكبر، يمكنها زيارة **[myscore/org.sat](http://sat.org/myscore)** للعثور عىل المزيد من المعلومات بنفسها.

#### **كيف يمكن لكاميال قياس تقدمها؟**

بصفتها طالبة في الصف الحادي عشر، يمكن لكاميلا اختيار الخضوع لاختبار SAT مرة أخرى في مدرستها أو في موعد آخر المتحان عطلة نهاية الأسبوع إذا أرادت تحسين نتيجتها. يمكنها الاستمرار في الاستفادة من مصادر التدريب بزيارة **[practice-digital/org.sat](http://sat.org/digital-practice)**.

Name: Camila Classmate Grade: 11 Test administration: SAT School Day Spring 2024<br>Tested on: Mar. 4, 2024

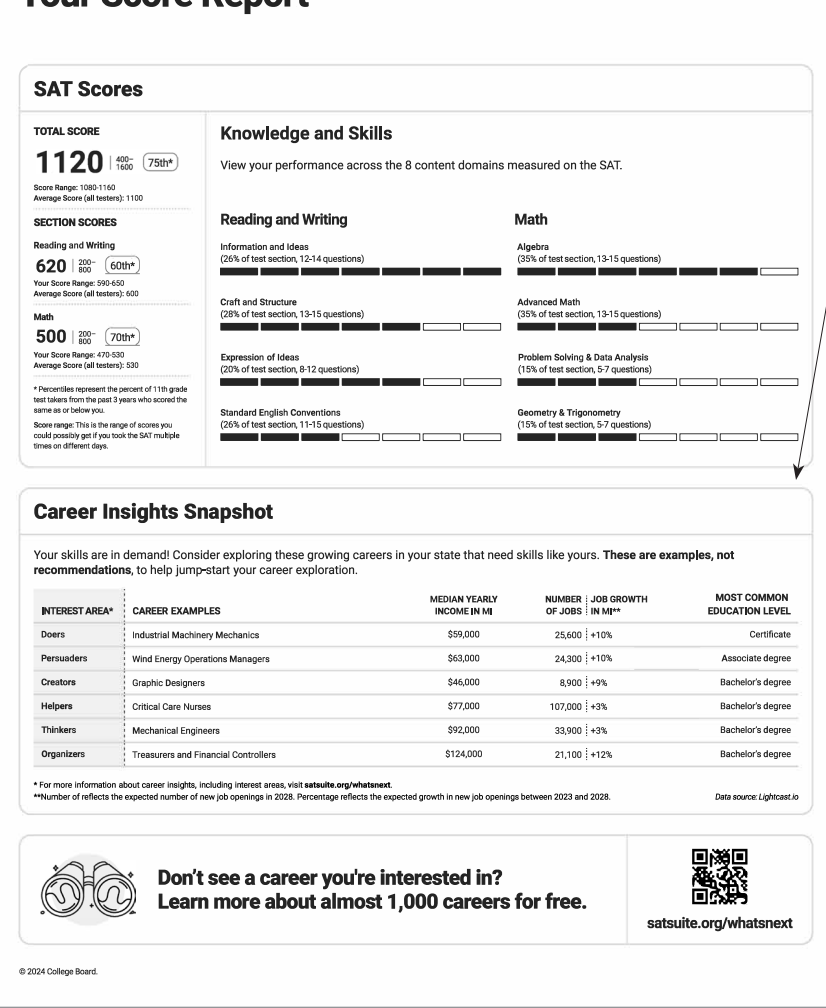

تقرير النتائج

 $\theta$  SAT

**Your Score Report** 

## **نموذج تقرير نتائج رسمي )قابل للتنزيل بصيغة PDF)**

Name: Camila Classmate

Grade: 11

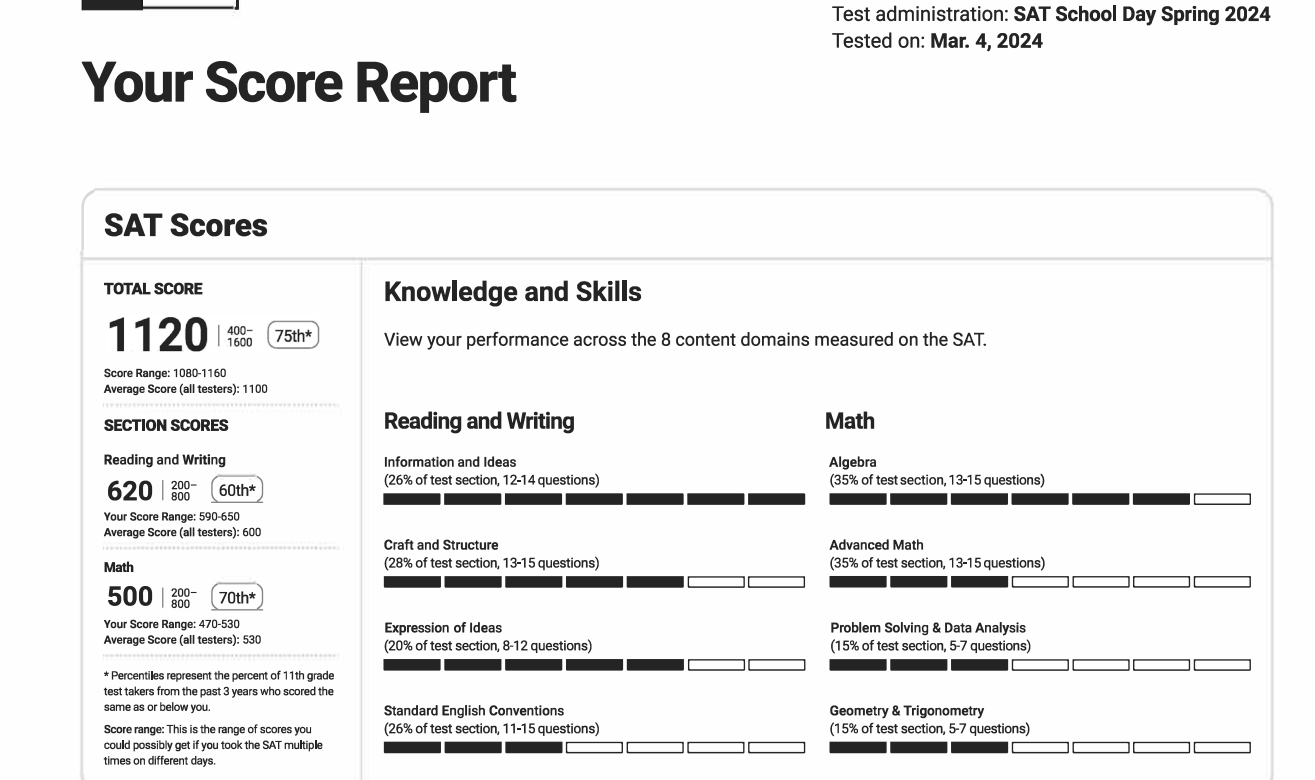

#### **Career Insights Snapshot**

Your skills are in demand! Consider exploring these growing careers in your state that need skills like yours. These are examples, not recommendations, to help jump-start your career exploration.

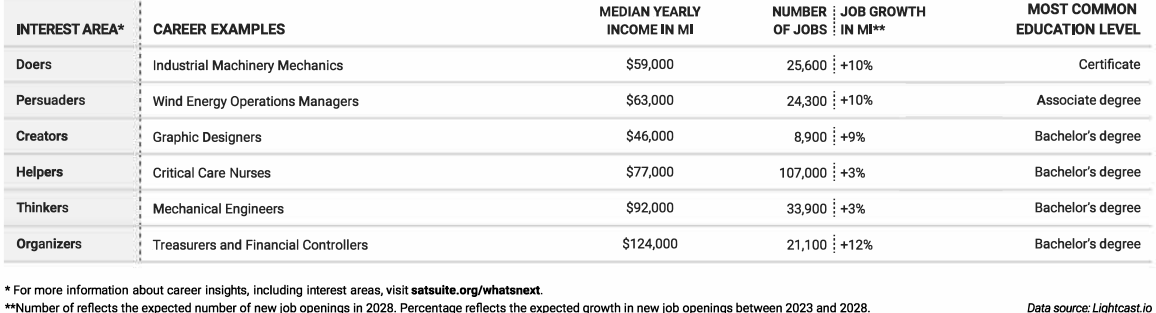

\*\*Number of reflects the expected number of new job openings in 2028. Percentage reflects the expected growth in new job openings between 2023 and 2028.

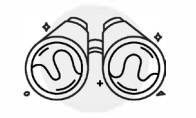

Don't see a career you're interested in? Learn more about almost 1,000 careers for free.

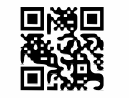

satsuite.org/whatsnext

@ 2024 College Board

 $\Theta$ 

**SAT** 

## ملاحظات إضافية الختبار SAT

يمكن للطالب من عمر الـ 13 فما أكبر الذين يملكون حساب طالب عىل Board College االطالع عىل مالحظات إضافية بشأن أدائهم في اختبار SAT الرقمي من خلال بوابة نتائج الطلاب الإلكترونية عبر **org.collegeboard.studentscores**. يمكن للطالب مشاهدة مقطع فيديو توضيحي لنتائجهم الإلكترونية من خلال **scores/sat/org.collegeboard.satsuite**.

## **النتائج ضمن السياق**

#### **مقارنات النتائج**

يمكن للطلاب الاطلاع على المزيد من المقارنات السياقية لنتائجهم عبر البوابة. ويمكنهم مقارنة النتائج الإجمالية، أو نتائج الأقسام مع متوسط نتائج الطالب الذين خضعوا لالختبار:

- عىل مستوى المدرسة )قدر اإلمكان(
- عىل مستوى المنطقة التعليمية )المدارس العامة، قدر اإلمكان(
	- الوالية )لسكان الواليات المتحدة والمناطق التابعة لها(
		- كل الممتحنين ) ًّ محليا ًّ وعالميا(

#### **الِّّنسب**

تشمل الملاحظات الإضافية المتوفرة عبر بوابة النتائج الإلكترونية نسبًا غير موجودة في الملف القابل للتنزيل بصيغة PDF.

- تصنيفات النسب تشتمل عىل:
- البلد )كل الممتحنين في بلد الطالب(
- الوالية )كل الممتحنين في والية الطالب، متاح في الواليات المتحدة، والمناطق التابعة لها فقط(
	- كل الممتحنين ) ًّ محليا ًّ وعالميا(
- فيما يتعلق بالنسب أعلاه، فإن نتيجة الطالب تُصنف على مستوى نتائج الممتحنين في السنوات الثالثة الماضية؛ الطالب في مجموعة التخرج من كل عام.

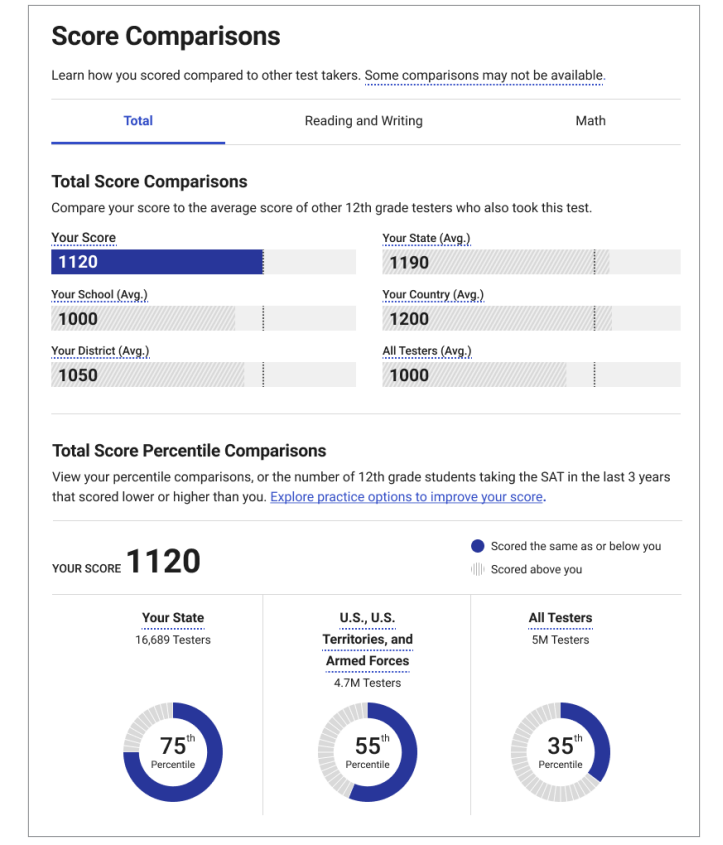

ملاحظات النتائج الإلكترونية

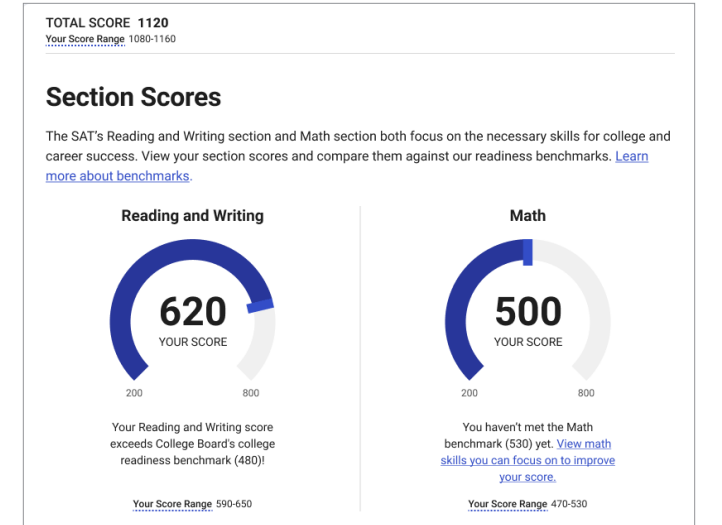

#### ملاحظات النتائج الإلكترونية

## **المزيد من المعلوماتعن المعرفة والمهارات**

بناًءً عىل **[أداة](http://www.nationalmerit.org) [TMInsight Skills](http://www.nationalmerit.org)**، نوفر للطالب إمكانية تعمق أكبر في المعرفة والمهارات التي يقيسها اختبار SAT. يمكن للطلاب الاطلاع على تفصيل مهاراتهم والمعرفة التي اكتسبوها عىل مستوى أربعة مجاالت محتوى في القراءة والكتابة، وأربعة في الرياضيات.

- تقدم المالحظات اإللكترونية مساعدة أكبر للطالب؛ إذ تعرض لهم أداءهم عىل مستوى 7 نطاقات نتائج أداء محددة لمعرفة أدائهم في كل مجال.
	- يمكن للطالب:
- الضغط عىل **عرض المهارات ونماذج األسئلة في نطاق النتائج التالي** للوصول إىل أداة Insight Skills، واالطالع عىل المهارات ونماذج الاسئلة التي يُظهرها الطلاب في نطاق نتائج الأداء التالي عادة، بجانب أمثلة على نوع الأسئلة التي يستطيع هؤلاء الطلاب الإجابة عنها عادةً.
- من نطاق نتائج الأداء التالي، يمكنهم التوجه إلى أي نطاق آخر في أداة Insight Skills؛ بما في ذلك نطاق نتائج األداء الحالي.

### **معايير القسم**

يمكن أيًضًا للطالب عرض معايير استعدادهم عىل مستوى القسم عبر بوابة النتائج الإلكترونية. سنحدد ما إن كان الطالب مستوفيًا لمعايير القسم أم لا، موفرين له روابط لمساعدته على تحليل المهارات التي عليه التركيز عليها للتحسن.

إضافة لذلك، نقدم للطالب نطاق نتائجهم، ونوفر رابًطًا للمعلومات عن كيف يعكس نطاق نتائجهم مستوى مهاراتهم والمعرفة التي لديهم بدقة أكبر من مجرد نتيجة واحدة.

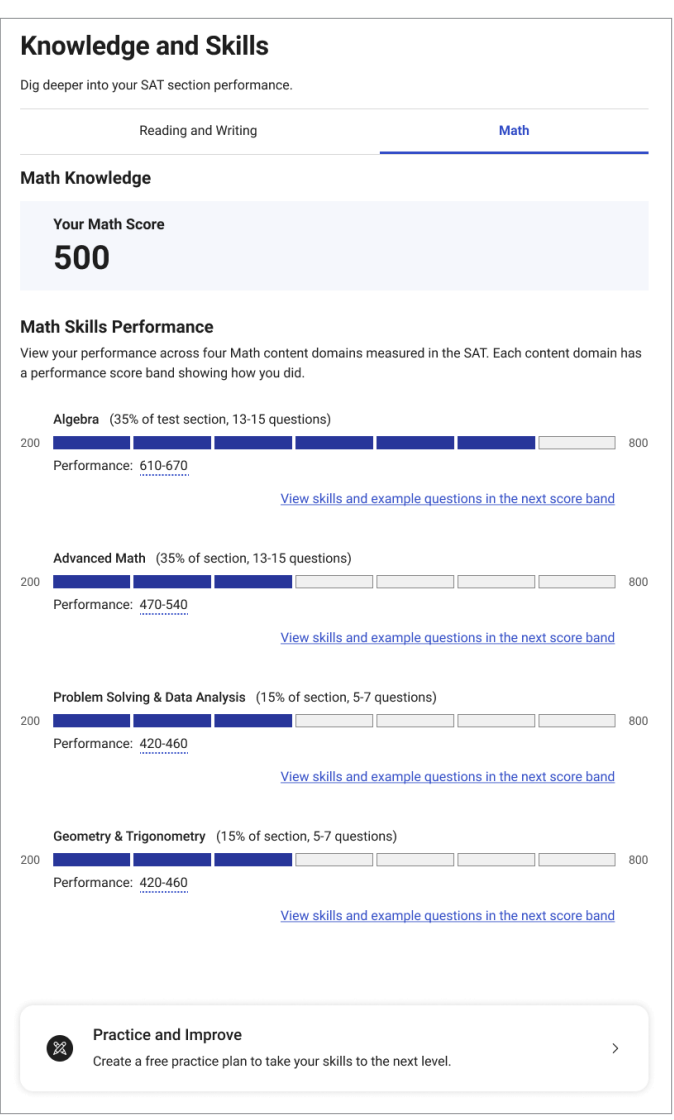

ملاحظات النتائج الإلكترونية

#### **Career Insights Snapshot**

Your skills are in demand! Consider exploring these growing careers in your state that need skills like yours. These are examples, not recommendations, to help jumpstart your career exploration. Don't see a career you're interested in? Learn more about almost 1,000 careers for free on bigfuture.org.

#### **CAREER EXAMPLES**

 $\overline{1}$ 

Da

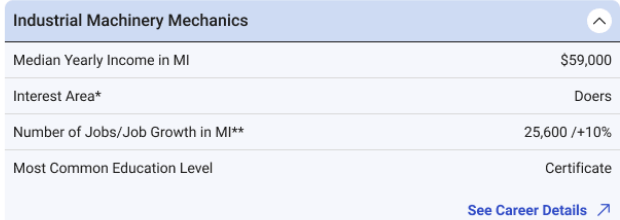

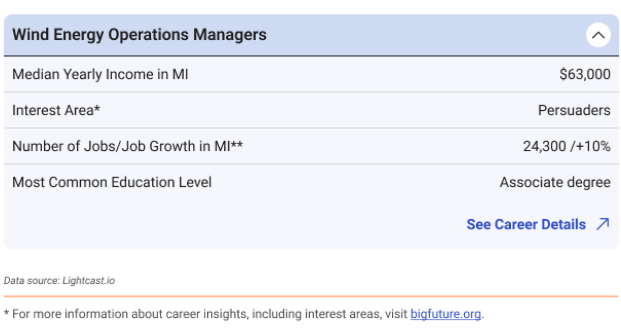

\*\* Number reflects the expected number of new job openings in 2028. Percentage reflects the expected growth<br>in new job openings between 2023 and 2028.

Explore Careers 7

ملاحظات النتائج الإلكترونية

#### **المزيد من اإلرشادات**

يمكن للطالب استعراض الخطوات التالية من خالل روابط المصادر؛ لالستفادة من النتيجة بشكل أكبر، بما في ذلك:

- العثور عىل مصادر تدريب لتحسين نتائجه.
	- التسجيل لخوض اختبار SAT مرة أخرى.
		- التواصل مع الجامعات.
- إرسال نتائج الطالب للجامعات ومؤسسات المنح الدراسية.
- التخطيط للمستقبل باستخدام نتيجة SAT عىل <sup>R</sup> BigFuture
- من نطاق نتائج األداء التالي، يمكنهم التوجه إىل أي نطاق آخر في أداة Insight Skills؛ بما في ذلك نطاق نتائج األداء الحالي.

## **االستكشاف الوظيفي**

 للبناء عىل المعلومات الموجودة في تقرير النتائج القابل للتنزيل بصيغة PDF، يمكن للطالب:

- عرض المزيد من الوظائف المحتملة من خاًلل **org.bigfuture**.
- **ا**ستكشاف وظائف بناءً على اهتماماته من خلال **Career Quiz.**
- العثور عىل مصادر مجانية لمساعدته عىل أخذ الخطوة التالية في مساره الوظيفي.

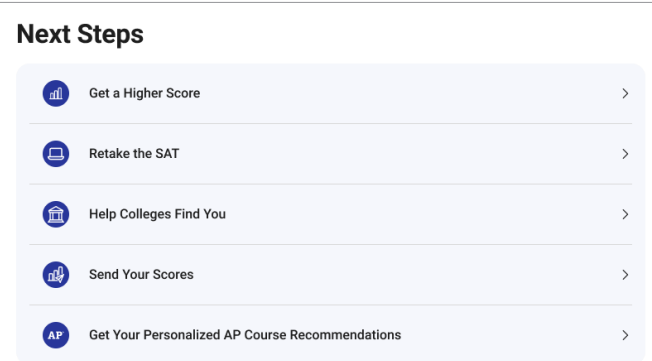

ملاحظات النتائج الإلكترونية

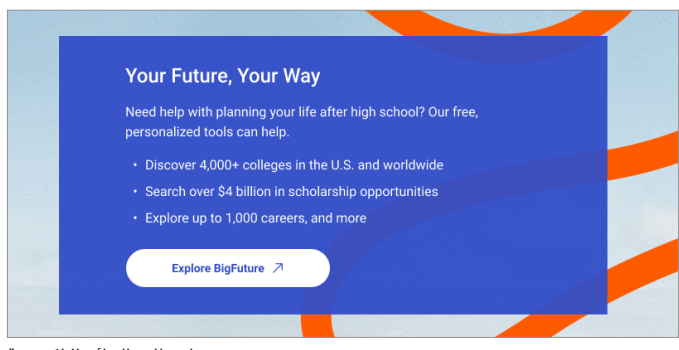

ملاحظات النتائج الإلكترونية

## نقدم **School BigFuture** و **Connections**

School® BigFuture هو تطبيق هواتف مجاني للطالب من عمر 13 فما أكبر، الذين خضعوا الختبار 10 PSAT، أو NMSQT/PSAT، أو SAT Day School في الواليات المتحدة. مصمم لُُيستخدم في الحصول على نتائج الاختبارات بسرعة، وعلى الإرشادات في التخطيط للمرحلة الجامعية والمهنية، ومعرفة المزيد عن المنح المالية والدراسية. كما يتاح للطلاب فرصة الانضمام إلى برنامج ™Connections—الذي يسمح لهم بالاطلاع على البرامج الدراسية والجامعية غير الهادفة للربح التي قد تناسبهم. يعطي برنامج Connections الأولوية لحماية الخصوصية. ولا َ يُشارك اي بيانات شخصية مع المعاهد إلا إذا اختار الطالب فعل ذلك بشكل مباشر. يُرجى ملاحظة أن مدرستك، أو مقاطعتك، أو ولايتك قد تختار عدم توفير الوصول إىل Connections بالنسبة لطالبها، أو للطالب الذين يخضعون لالختبار في مدارسها.

ما زال بإمكان الطالب -الذين اختاروا عدم تنزيل تطبيق BigFuture School، أو الذين ال يملكون هاتًفًا- الوصول إىل نتائجهم وإرشادات التخطيط المستقبلي. ستواصل المدارس استالم تقارير النتائج بصيغة PDF لكل التقييمات التي يجرونها، ويمكن مشاركتها مع الطالب. وكالعادة، يمكن للطالب الذين يسجلون الدخول إىل حساباتهم الشخصية عىل Board College من خالل **org.collegeboard.studentscores** الحصول عىل المزيد من المالحظات عن نتائجهم، واستكشاف BigFuture.

إذا قدم طالبك رقم هاتف خلوي عند الخضوع الختبار SAT، فيمكنه تنزيل تطبيق BigFuture School المخصص للهواتف، وسيحصل على إشعار نصي داخل التطبيق يخبره بأن نتائجه متاحة للعرض.

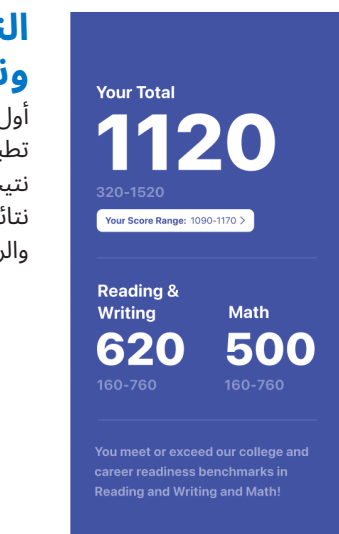

## **النتائج اإلجمالية، ونتائج األقسام**

أول ما يمكن للطالب مشاهدته في تطبيق School BigFuture هو نتيجتهم اإلجمالية، وهي مجموع نتائجهم في قسمي القراءة والكتابة والرياضيات.

#### **Percentile Comparions** Total Reading and Writing Math

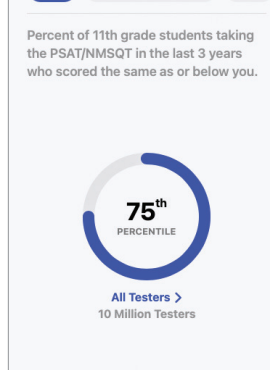

#### **مقارنات النسب**

يمكن للطالب عرض مقارنات النسب التي تساعدهم عىل فهم نسبة نتيجة الطالب الذين أدوا أفضل منهم أو مثلهم. عىل سبيل المثال، إذا كانت نتائجهم في شريحة الـ 75 في المئة؛ فهي مساوية لنتائج 75% من الطلاب الآخرين، أو أعلى منهم.

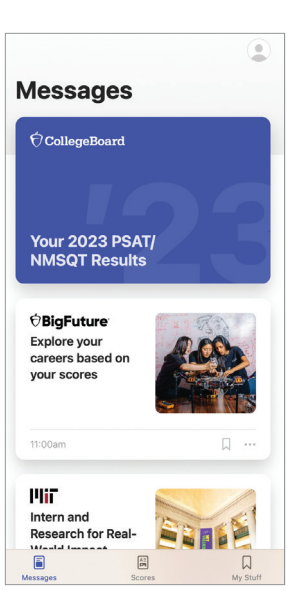

### **المساعدات المالية، والمنح الدراسية، واإلرشاد الجامعي والوظيفي**

عند استخدام تطبيق BigFuture School، يجدر بالطالب استكشاف رسائل عن المنح المالية والدراسية، والإرشادات لمساعدتهم على التخطيط للمرحلة الجامعية، واستكشاف الوظائف.

#### **Visit Our Campus** MON 13 JAN, 10:15 AM

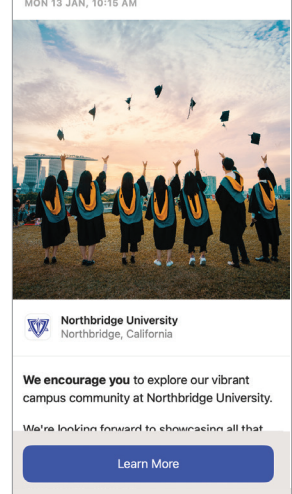

**Connections** يملك الطلاب المؤهلون خيار الاطلاع عىل البرامج الدراسية والجامعية غير الهادفة للربح باالنضمام إىل برنامج يدعى Connections.

## **الخطوات التالية للطالب وأولياء األمور**

عرض مقطع فيديو توضيحي لتقرير النتائج: **scores/sat/org.collegeboard.satsuite** المزيد من المعلومات عن فهم النتائج واستخدامها: **scores/org.sat** التقديم عىل المنح الدراسية: **scholarships-suite-sat/org.collegeboard** التدريب من أجل اختبارات SAT : **practice-digital/org.sat**

#### **معلومات عن Board College**

تصل College Board إلى أكثر من 7 ملايين طالب سنويًّا، وتُرشدهم في طريقهم من المدرسة الثانوية إىل المرحلة الجامعية والوظيفية. تأسست منظمة العضوية غير الهادفة للربح منذ أكثر من 120 عاًمًا. كانت لنا الريادة في برامج مثل RSAT وRAP؛ من أجل زيادة فرص الطالب، ومساعدتهم عىل تطوير المهارات التي يحتاجونها. يساعد برنامج ®BigFuture الخاص بنا الطلاب على التخطيط للمرحلة الجامعية، ودفع رسوم التعليم الجامعي، واستكشاف الوظائف. لمعرفة المزيد يُرجى زيارة **cb.org.** 

© Connections، وCollege Board. College Board 2024، وشعار البلوط هي علامات تجارية مُسجَّلة لـ Connections، وCollege، وPSAT، وPSAT، وPSAT، Skills Insight علامات تجارية مملوكة لـ College Board وCollege علامة تجارية مُسجَّلة لـ College Board، ومؤسسة National Merit Scholarship.<br>كل العلامات الأخرى تخص مالكيها. يُرجى زيارة موقع College Board من خلال: collegeboard